## **Msdart 7 Iso !LINK!**

If I take another approach, which is to mount my existing WIM, then copy the Windows folder (and all files/subfolders) that i extracted from the ERD initially, then the following happens: A43 file manager is no longer launched automatically; instead the first thing that comes up is the RECENV.exe system recovery screen, which then triggers startrep.exe, and from there I select the OS, etc etc, and can get MSDaRT that way. i can actually launch Explorer then navigate to A43 and open it, and see all of the options I've customized for it, including the built-in tools that the encryption software vendor included to bypass the encryption and interact with the encrypted hard drive. Unfortunately the tool that bypasses encryption (provided by vendor) seems to work but fails at the very end because some files or filters aren't in place (having been displaced when I simply copied the Windows\*.\* folders from the ERD into my existing WinPE). In the vast majority of cases, the solution is to properly reinstall msdart.dll on your PC, to the Windows system folder. Alternatively, some programs, notably PC games, require that the DLL file is placed in the game/application installation folder. msdart.dll error - the dll file may be missing or corrupt. msdart.dll error - the file may be corrupt.dll error - the file may be missing. msdart.dll error - the file is already loaded.dll error - the file is already in use.dll error - the file is corrupt.

## **[Download](http://findthisall.com/perfumed.greasiness?corde=/odulphus/TXNkYXJ0IDcgSXNvTXN/ZG93bmxvYWR8ZGQzTjNRd05IeDhNVFkyT0RnM05qazNOWHg4TWpVNU1IeDhLRTBwSUZkdmNtUndjbVZ6Y3lCYldFMU1VbEJESUZZeUlGQkVSbDA)**

## **Msdart 7 Iso**

If none of the previous three troubleshooting steps have resolved your issue, you can try a more aggressive approach (Note: Not recommended for amateur PC users) by downloading and replacing your appropriate msdart.dll file version. We maintain a comprehensive database of 100% malware-free msdart.dll files for every applicable version of Windows. Please follow the steps below to

download and properly replace you file: Guess I'm confused here. I mount the WIM for my existing WinPE, then copy the files I extract from the ERD tools.cab and place them into the appropriate folder (they all seem to belong in system32 with maybe 1 or 2 exceptions), then remount the WIM and boot into WinPE. I have A43 starting (that's how the WinPE is already configured), navigate to the exe for MSDaRT, and it opens fine. I can launch the tools, but most of them do not complete their intended functions. My primary goal is the system restore functionality, but SFC and some of the other stuff would be nice too. Most msdart issues are caused by the application executing the process. The surest way to fix these errors is to update or uninstall this application. Therefore, please search the Microsoft Corporation website for the latest Microsoft Data Access Components update. If you are having problems with msdart 7, I would recommend updating to the latest version of Microsoft Data Access Components from the MSDN website. You will need to obtain the latest version of MSDART.EXE (or x64 version) and place in the appropriate system directory. This should solve many issues with msdart 7. You may want to check out the version of msdart.dll that your current installation of MSDART.EXE was built with. You can do this by opening a DOS prompt, typing winver and pressing enter. You will need to look for the letter "x" in the output. 5ec8ef588b

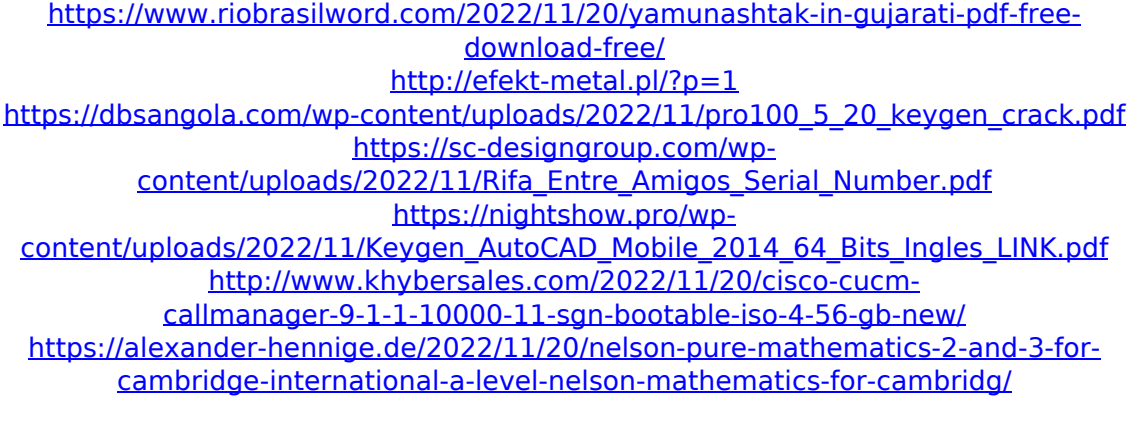

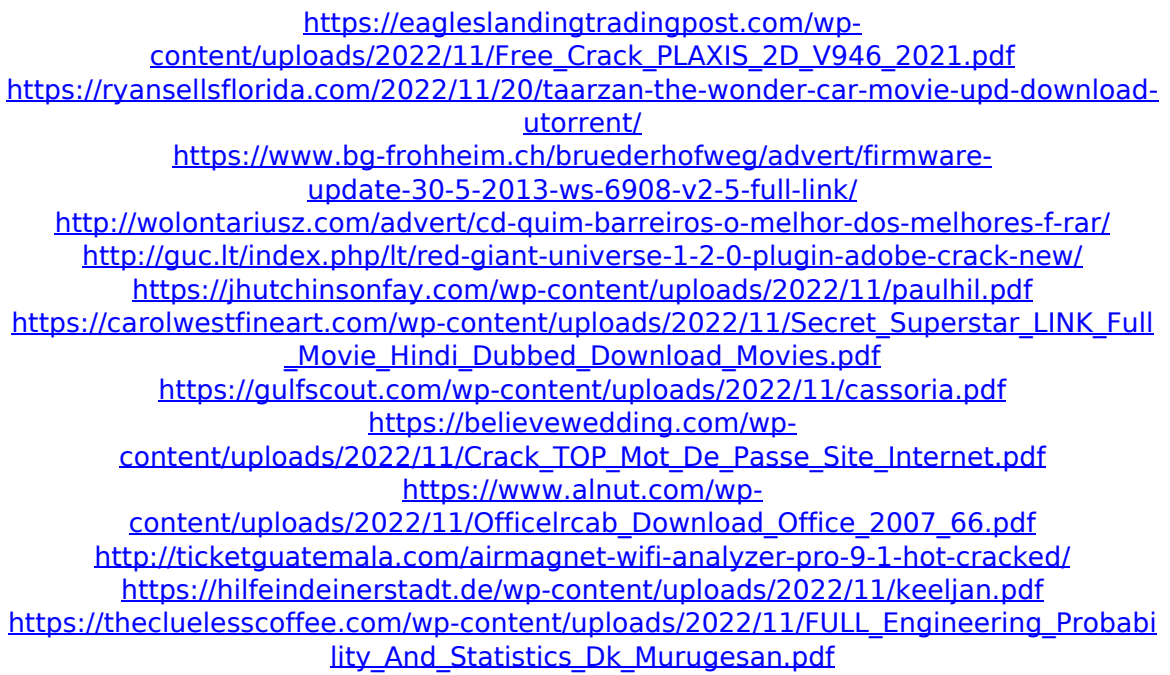